在日常生活中用户们都是喜欢在闲暇时间观看和下载自己喜欢的视频的,mkv是一 种视频的格的,这种格式的视频文件呼只都是高清无损视频的,清晰度高,观看体 验好。但是从视频网站下载的大部分视频文件都是mp4格式,因为是高清视频,所 以它的文件占用内存很大,所以我们可以将mp4格式转换为mkv视频格式,如何转 换呢?今天小编为大家可以通过风云视频转换器和彩虹办公中心两款软件,帮助大 家解决格式转换问题。

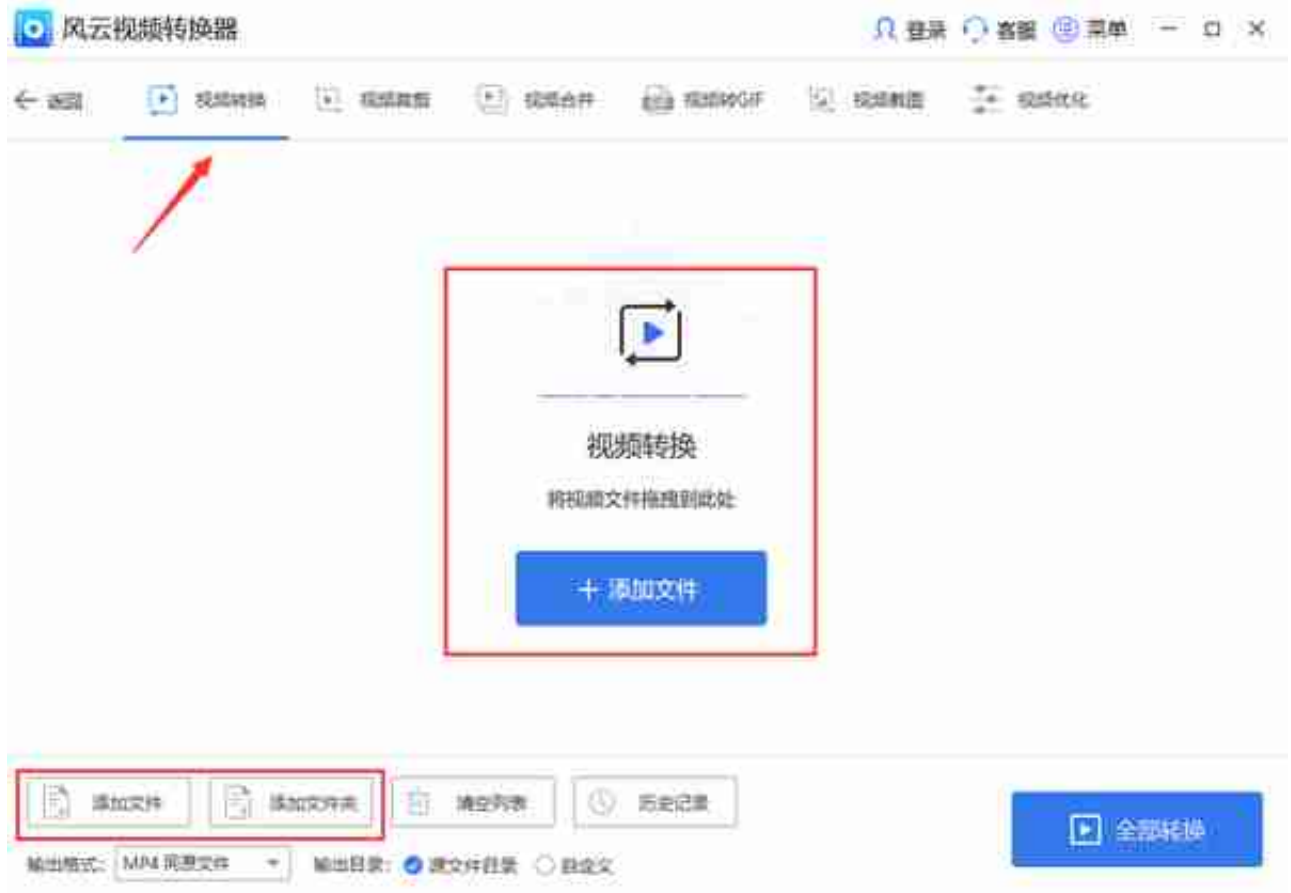

2、在文件上传完成后,用户们可以针对不同的参数逐一进行详细的修改,进入界 面设置参数,可以看到,软件的参数设置非常灵活,分辨率、比特率、帧速率都可 以灵活设置,真正自己掌控导出视频大小和清晰度,转换速度也能够自由调整,点 击【全部转换】即可,视频保存后,还能够一键清理列表。

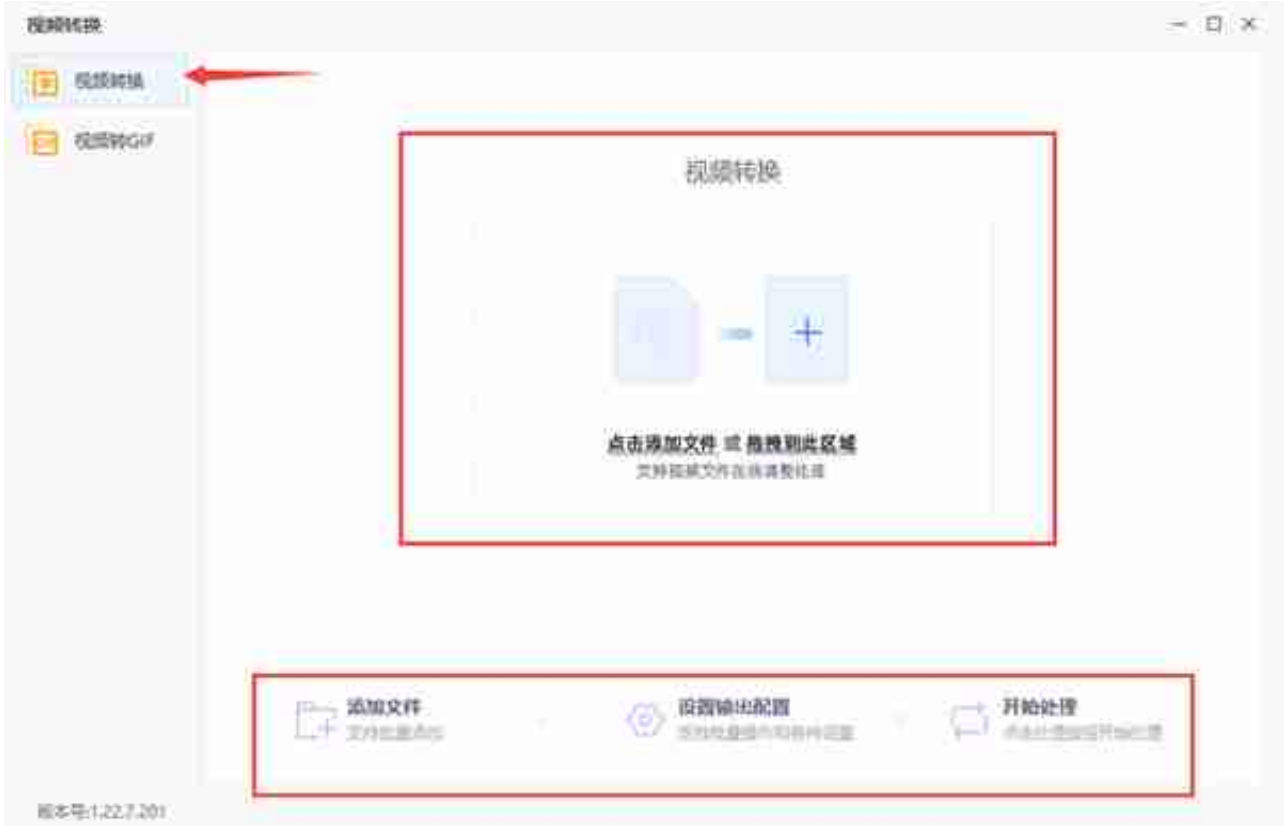

2、文件上传完成后即可对不同的格式和对应参数进行修改,用户们在操作时可以 进行输出目录调整,也可以一键选择文件的格式内容视频清晰度也能够自由的调整 ,不同分辨率的文件大小也是不一样的,整个修改过程完成后,就可以点击【开始 处理】了,使用起来很方便。